# Checkliste Corona-Steuerhilfe: Unterschied zwischen den Versionen

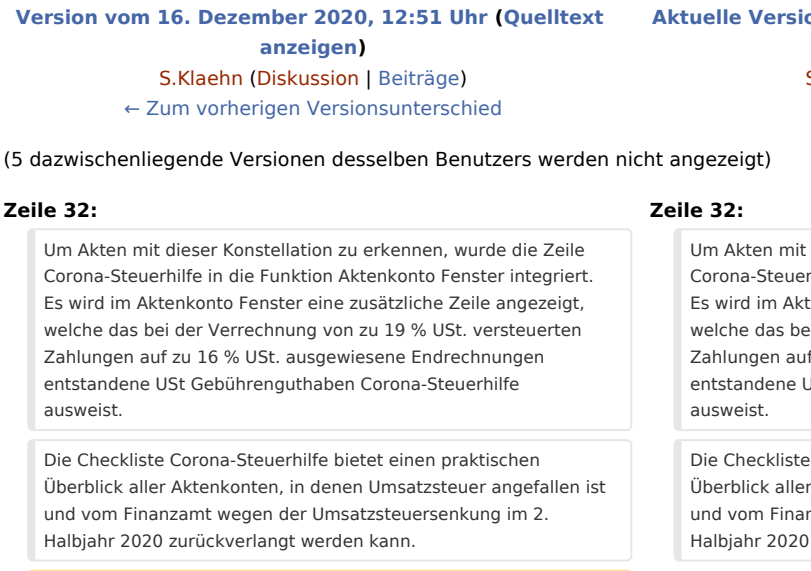

**−**

**−**

**Über das Modul Aktenkonto kann für Fibu I – Anwender die Funktion Checkliste Corona-Steuerhilfe aufgerufen werden. Diese ist ebenfalls über die Toolbar der Mandatssaldenliste verfügbar.**

Über das Modul Aktenkonto kann für Fibu I – Anwender die Funktion Checkliste Corona-Steuerhilfe aufgerufen werden. Diese ist ebenfalls über die Toolbar der Mandatssaldenliste verfügbar.

#### **Zeile 49: Zeile 47:**

===Mit abgelegten Akten=== ===Mit abgelegten Akten===

Abgelegte Aktenkonten werden in die Auswertung mit einbezogen**. Bei bereits gelöschten Aktenkonten werden die ursprünglichen Salden dargestellt**. Diese Einstellung kann

**−** beispielsweise dazu dienen, abgelegte Akten zu ermitteln, bei denen noch zu viel gezahlte Umsatzsteuer geltend gemacht werden könnte.

===Start=== ===Start===

#### **Zeile 60: Zeile 58:**

Neben der Aktennummer werden die Aktenkurzbezeichnung, die Zeile Corona-Steuerhilfe sowie noch einmal gesondert die Negative Bemessungsgrundlage und die Negative Ust. angezeigt.

#### **[Aktuelle Version vom 16. Dezember 2020, 19:12 Uhr](https://onlinehilfen.ra-micro.de/index.php?title=Checkliste_Corona-Steuerhilfe&oldid=50668) ([Qu](https://onlinehilfen.ra-micro.de/index.php?title=Checkliste_Corona-Steuerhilfe&action=edit) [elltext anzeigen\)](https://onlinehilfen.ra-micro.de/index.php?title=Checkliste_Corona-Steuerhilfe&action=edit)** [S.Klaehn](https://onlinehilfen.ra-micro.de/index.php?title=Benutzer:S.Klaehn&action=view) ([Diskussion](https://onlinehilfen.ra-micro.de/index.php?title=Benutzer_Diskussion:S.Klaehn&action=view) | [Beiträge\)](https://onlinehilfen.ra-micro.de/index.php/Spezial:Beitr%C3%A4ge/S.Klaehn)

dieser Konstellation zu erkennen, wurde die Zeile hilfe in die Funktion Aktenkonto Fenster integriert. enkonto Fenster eine zusätzliche Zeile angezeigt, ei der Verrechnung von zu 19 % USt. versteuerten zu 16 % USt. ausgewiesene Endrechnungen **ISt Gebührenguthaben Corona-Steuerhilfe** 

Corona-Steuerhilfe bietet einen praktischen Aktenkonten, in denen Umsatzsteuer angefallen ist anamt wegen der Umsatzsteuersenkung im 2. zurückverlangt werden kann.

Über das Modul Aktenkonto kann für Fibu I – Anwender die Funktion Checkliste Corona-Steuerhilfe aufgerufen werden. Diese ist ebenfalls über die Toolbar der Mandatssaldenliste verfügbar.

**+**

Abgelegte Aktenkonten werden in die Auswertung mit einbezogen. Diese Einstellung kann beispielsweise dazu dienen, abgelegte Akten zu ermitteln, bei denen noch zu viel gezahlte Umsatzsteuer geltend gemacht werden könnte.

Neben der Aktennummer werden die Aktenkurzbezeichnung, die Zeile Corona-Steuerhilfe sowie noch einmal gesondert die Negative Bemessungsgrundlage und die Negative Ust. angezeigt.

Mit Klick auf die blau unterlegte Aktennummer gelangt der Anwender direkt in das Aktenkonto Fenster der jeweiligen Akte. Mit Klick auf die blau unterlegte Aktennummer gelangt der Anwender direkt in das Aktenkonto Fenster der jeweiligen Akte. **+ + [[Datei:Checkliste Corona-Steuerhilfe 2.png.jpg]] + + ==Funktionen in der Abschlussleiste== + + ===Drucken=== + + Die Checkliste Corona-Steuerhilfe wird gedruckt. + + ===Export=== + + Exportiert die ausgegebenen Daten in Form einer html-Datei - lesbar auch mit MS Excel. + + ===OK=== + + Beendet die Programmfunktion. + + ===Abbruch=== + + Beendet die Programmfunktion. + [[Category:Aktenkonto]]**

# Aktuelle Version vom 16. Dezember 2020, 19:12 Uhr

[Hauptseite](https://onlinehilfen.ra-micro.de/index.php/Hauptseite) > [Aktenkonto](https://onlinehilfen.ra-micro.de/index.php/Kategorie:Aktenkonto) > [Checkliste Corona-Steuerhilfe](https://onlinehilfen.ra-micro.de)

**Checkliste Corona-Steuerhilfe**

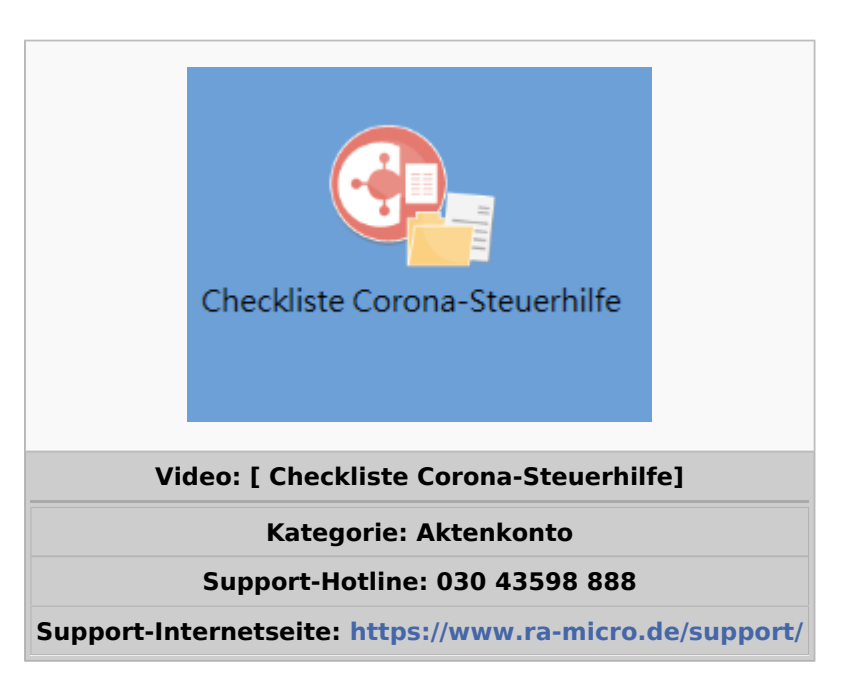

#### **Inhaltsverzeichnis**

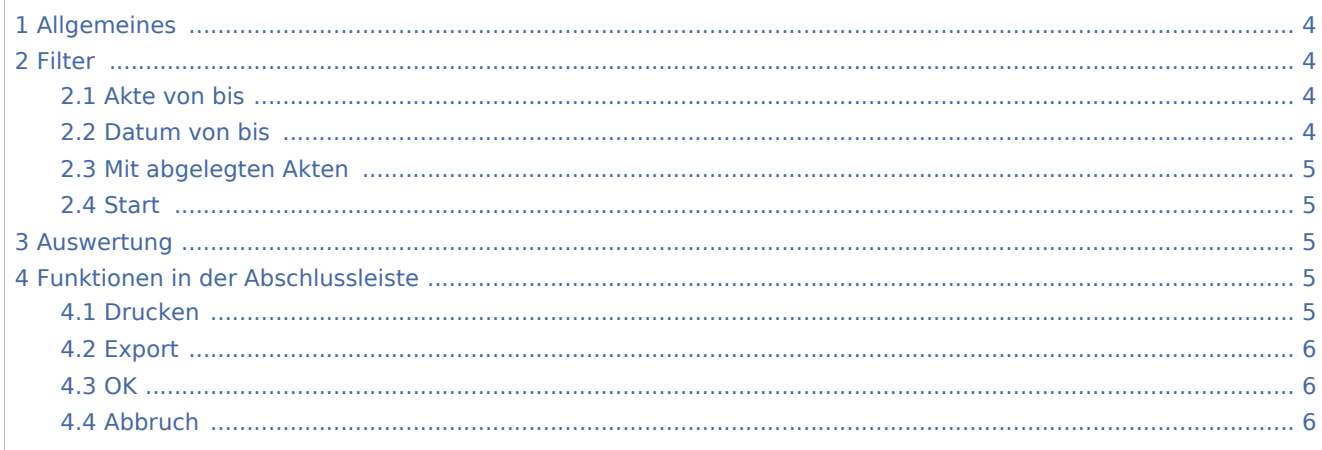

# <span id="page-3-0"></span>Allgemeines

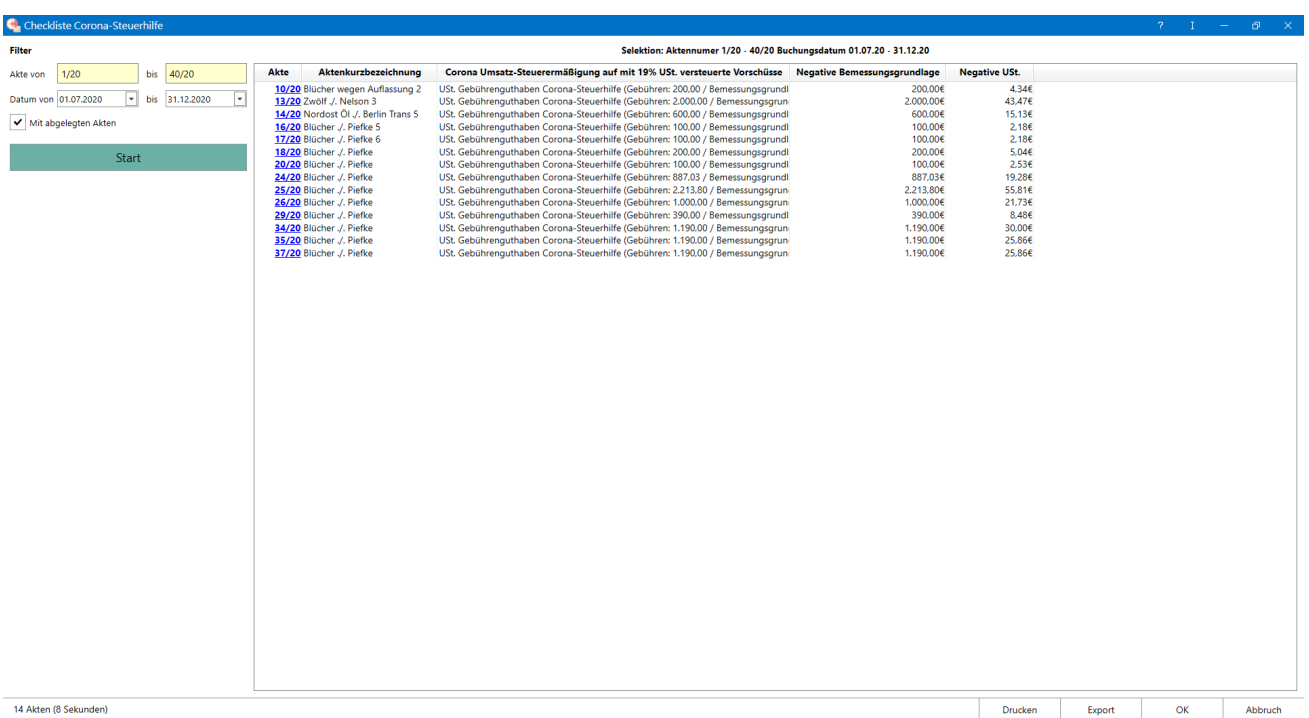

Wegen des Zweiten Corona-Steuerhilfegesetzes galt zwischen dem 1. Juli und dem 31. Dezember 2020 eine reduzierte Umsatzsteuer von 16% statt 19%. Dies hat zur Folge, dass vor dem 1. Juli 2020 zu 19% USt. vereinnahmte und als Gebührenguthaben gebuchte Zahlungen, z.B. Vorschüsse, im Falle einer Verrechnung auf eine zu 16% USt. ausgewiesene Endrechnung ein Guthaben gegenüber dem Finanzamt in Höhe der zu viel gezahlten Umsatzsteuer erzeugen. Um Akten mit dieser Konstellation zu erkennen, wurde die Zeile Corona-Steuerhilfe in die Funktion Aktenkonto Fenster integriert. Es wird im Aktenkonto Fenster eine zusätzliche Zeile angezeigt, welche das bei der Verrechnung von zu 19 % USt. versteuerten Zahlungen auf zu 16 % USt. ausgewiesene Endrechnungen entstandene USt Gebührenguthaben Corona-Steuerhilfe ausweist. Die Checkliste Corona-Steuerhilfe bietet einen praktischen Überblick aller Aktenkonten, in denen Umsatzsteuer angefallen ist und vom Finanzamt wegen der Umsatzsteuersenkung im 2. Halbjahr 2020 zurückverlangt werden kann.

Über das Modul Aktenkonto kann für Fibu I – Anwender die Funktion Checkliste Corona-Steuerhilfe aufgerufen werden. Diese ist ebenfalls über die Toolbar der Mandatssaldenliste verfügbar.

### <span id="page-3-1"></span>Filter

### <span id="page-3-2"></span>Akte von bis

Die Checkliste Corona-Steuerhilfe wird für bestimmte Aktenkonten eingegrenzt.

### <span id="page-3-3"></span>Datum von bis

Die Checkliste Corona-Steuerhilfe wird nach Buchungsdatum eingegrenzt.

### <span id="page-4-0"></span>Mit abgelegten Akten

Abgelegte Aktenkonten werden in die Auswertung mit einbezogen. Diese Einstellung kann beispielsweise dazu dienen, abgelegte Akten zu ermitteln, bei denen noch zu viel gezahlte Umsatzsteuer geltend gemacht werden könnte.

#### <span id="page-4-1"></span>**Start**

Die Auswertung wird gestartet.

#### <span id="page-4-2"></span>Auswertung

Die Checkliste Corona-Steuerhilfe listet per Klick auf Start alle Aktenkonten auf, in denen möglicherweise zu viel Umsatzsteuer entrichtet wurde und in denen das USt.-Gebührenguthaben noch nicht vollständig umgebucht worden ist. Die von RA-MICRO empfohlene Vorgehensweise zur Umbuchung wird in den FAQs beschrieben. Neben der Aktennummer werden die Aktenkurzbezeichnung, die Zeile Corona-Steuerhilfe sowie noch einmal gesondert die Negative Bemessungsgrundlage und die Negative Ust. angezeigt. Mit Klick auf die blau unterlegte Aktennummer gelangt der Anwender direkt in das Aktenkonto Fenster der jeweiligen Akte.

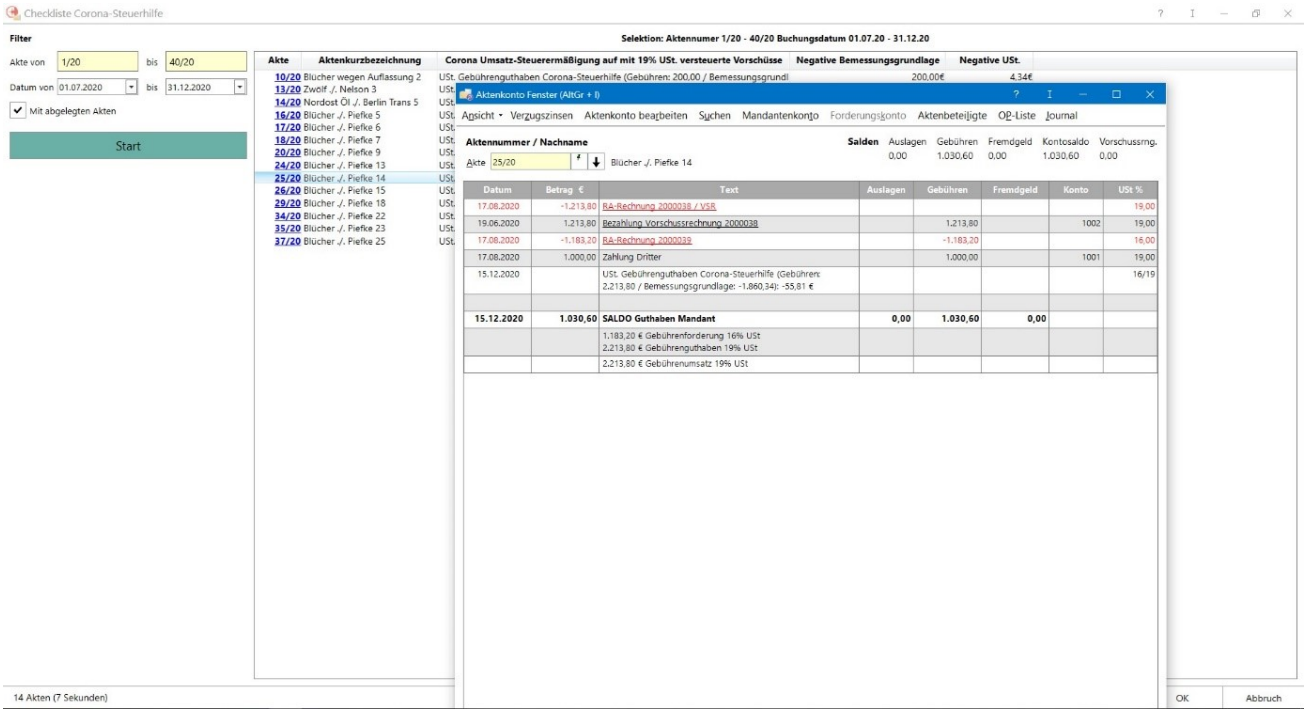

## <span id="page-4-3"></span>Funktionen in der Abschlussleiste

#### <span id="page-4-4"></span>Drucken

Die Checkliste Corona-Steuerhilfe wird gedruckt.

#### **RA-MICRO**

Checkliste Corona-Steuerhilfe: Unterschied zwischen den Versionen

# <span id="page-5-0"></span>Export

Exportiert die ausgegebenen Daten in Form einer html-Datei - lesbar auch mit MS Excel.

## <span id="page-5-1"></span>**OK**

Beendet die Programmfunktion.

## <span id="page-5-2"></span>Abbruch

Beendet die Programmfunktion.